# *EVM User's Guide: ISOTMP35BEVM ISOTMP35* 评估模块

# **JU TEXAS INSTRUMENTS**

# 说明

[ISOTMP35](https://www.ti.com.cn/product/cn/ISOTMP35) 是业内较早推出的隔离式温度传感器 IC, 可提供与摄氏温度成正比的模拟输出电压,并具有 10mV/°C 正斜率增益。本用户指南详细介绍了用于评 估隔离式温度传感器的 [ISOTMP35BEVM](https://www.ti.com/tool/ISOTMP35BEVM) 评估模块的 操作步骤。ISOTMP35BEVM 还具有一个可分离可拆 式 ISOTMP35 温度传感器电路板和一个螺孔, 便于连 接到高压汇流排或功率 MOSFET。

# 开始使用

- 1. 订购 [ISOTMP35BEVM](https://www.ti.com/tool/ISOTMP35BEVM#order-start-development) 评估模块
- 2. 将 EVM 连接到计算机
- 3. 前往 dev.ti.com 上的 [ISOTMP35](https://dev.ti.com/gallery/info/THSApps/ISOTMP35BEVM) 库页面,下载 GUI 或在 Web 上运行
- 4. 分离可拆式传感器 PCB 部分(可选)
- 5. 有关 IC 详细信息, 请参阅 [ISOTMP35](https://www.ti.com/lit/ds/symlink/isotmp35.pdf) 数据表
- 6. 访问我们的 E2E 论坛寻求支持或[提问](https://e2e.ti.com/p/addpost?pn=ISOTMP35BEVM)

### 特性

- 易于使用、基于云的 [GUI](https://dev.ti.com/gallery/info/THSApps/ISOTMP35BEVM) 可在线使用,也可下载供 离线使用
- ISOTMP35 隔离式温度传感器 IC 具有电气隔离的 散热连接
- 可拆式 ISOTMP35 传感器板
- 带有螺孔的背部铜平面支持 HV 汇流排连接并具有 良好的导热性
- 使用 MCU 集成式 ADC 进行数据记录

#### 应用

- [电动汽车充电基础设施](https://www.ti.com/applications/industrial/grid-infrastructure/ev-charging/overview.html)
	- [交流充电](https://www.ti.com/solution/ac-charging-pile-station)(桩)站
	- [直流快速充电站](https://www.ti.com/solution/dc-fast-charging-station)
	- [直流壁挂式充电箱](https://www.ti.com/solution/dc-wallbox-charger)
	- [直流快速充电电源模块](https://www.ti.com/solution/dc-fast-charging-power-module)
- [太阳能](https://www.ti.com/applications/industrial/grid-infrastructure/solar-energy/overview.html)
	- [串式逆变器](https://www.ti.com/solution/string-inverter)
- [混合动力、电动和动力总成系统](https://www.ti.com/applications/automotive/hev-ev-powertrain/overview.html)
	- HEV/EV [车载充电器](https://www.ti.com/applications/automotive/hev-ev-powertrain/hevev-on-board-charger-obc-wireless-charger/overview.html) (OBC)
	- HEV/EV 直流/[直流转换器](https://www.ti.com/applications/automotive/hev-ev-powertrain/hevev-dc-dc-converter/overview.html)
	- HEV/EV [逆变器和电机控制](https://www.ti.com/applications/automotive/hev-ev-powertrain/hev-ev-inverter-motor-control/overview.html)
- [储能系统](https://www.ti.com/applications/industrial/grid-infrastructure/energy-storage-systems/overview.html)
	- [电源转换系统](https://www.ti.com/solution/power-conversion-system-pcs) (PCS)
- [机架和服务器电源](https://www.ti.com/applications/industrial/power-delivery/rack-server-power/overview.html)

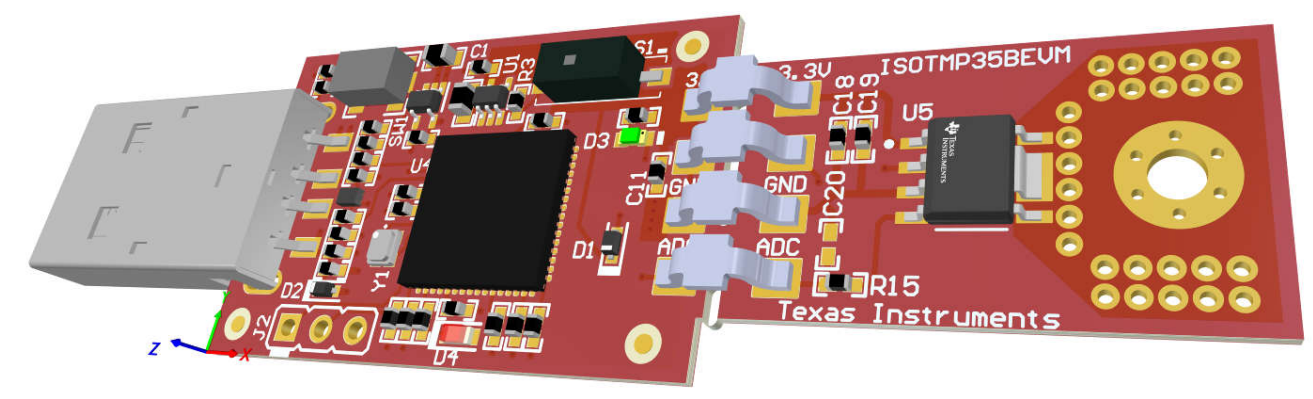

#### **ISOTMP35BEVM**

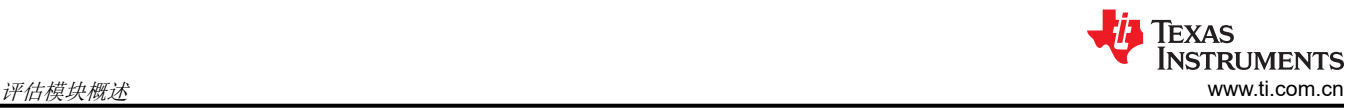

## **1** 评估模块概述

#### **1.1** 引言

该 EVM 使用 MSP430F5528 微控制器以及 USB 接口, 使用户能够记录结果数据并连接 ISOTMP35 模拟输出。 EVM 分为两个部分:微控制器部分和传感器部分。传感器部分可以与微控制器部分分离。然后,必须将 EVM 的 传感器侧重新连接到微控制器侧,以便在高温或高压环境中运行 ISOTMP35。EVM 底侧具有铜板,可以将其粘合 或拧到高压热源上,方便用户评估。

本用户指南介绍了 ISOTMP35 评估模块 (EVM) 的特性、运行和使用情况。本文档还提供了完整的原理图、印刷 电路板布局以及物料清单。

#### **1.2** 套件内容

表 1-1 详细说明了 EVM 套件的内容。如果缺少元件,请与离您最近的德州仪器 (TI) 产品信息中心联系。TI 强烈 建议查看 TI 网站 <https://www.ti.com> 以获取最新版本。

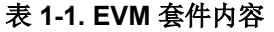

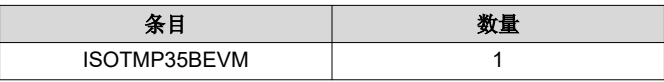

#### **1.3** 规格

EVM 的控制器侧和传感器分接侧具有不同的温度限值,如表 1-2 所示。MSP430 会限制控制器侧的温度限值。传 感器分接侧温度受 ISOTMP35 限制。

#### 表 **1-2. ISOTMP35BEVM** 温度限值

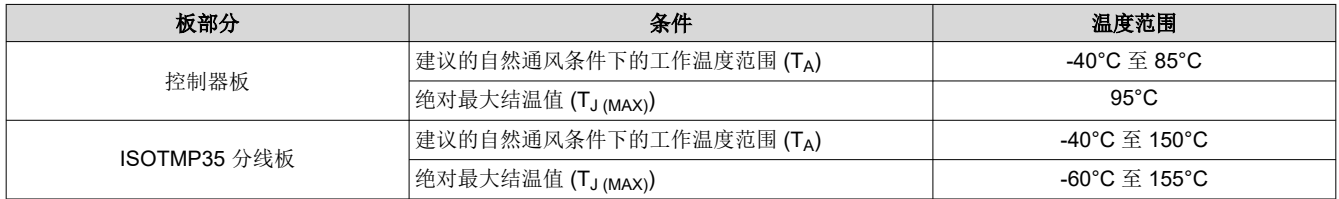

## **1.4** 器件信息

ISOTMP35 是一款隔离式线性模拟输出温度传感器,专为直接连接到高压热源而设计。模拟输出与环境温度成正 比,在整个传感器温度范围内的斜率为 +10mV/°C。主要器件规格的快照如表 1-3 所示。

#### 表 **1-3. ISOTMP35** 规格

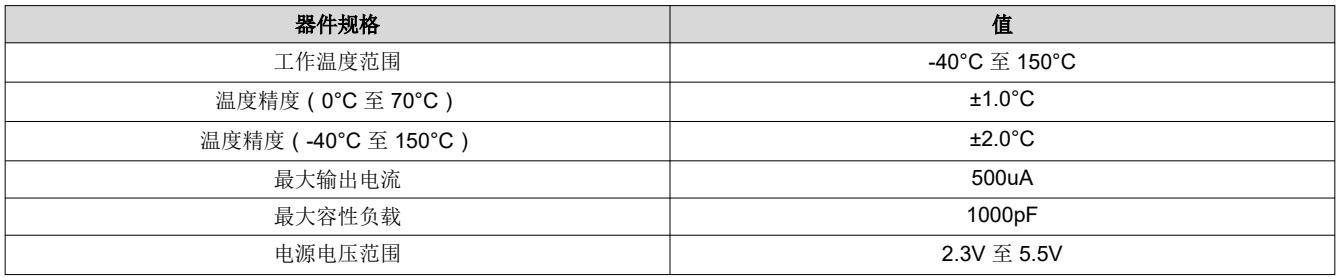

# **1.5** 通用德州仪器 **(TI)** 高压评估 **(TI HV EVM)** 用户安全指南

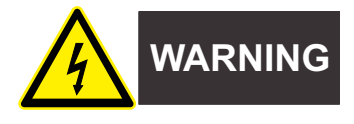

务必遵循 TI 的安装和应用说明,包括在建议的电气额定电压和功率限制范围内使用所有接口元件。务必采取电气 安全防护措施,这样有助于确保自身和周围人员的人身安全。如需更多信息,请联系 TI 产品信息中心,网址为 <http://ti.com/support>。

#### 保存所有警告和说明以供将来参考。

警告

务必遵循警告和说明,否则可能引发电击和灼伤危险,进而造成财产损失或人员伤亡。

TI HV EVM 一词是指通常以开放式框架、敞开式印刷电路板装配形式提供的电子器件。该器件严格*用于开发实验* 室环境,仅供了解开发和应用高压电路相关电气安全风险且接受过专门培训、具有专业知识背景的合格专业用户 使用。德州仪器 *(TI)* 严禁任何其他不合规的使用和*/*或应用。如果不满足合格要求,应立即停止进一步使用 HV EVM。

- 1. 工作区安全
	- a. 保持工作区整洁有序。
	- b. 每次电路通电时,都必须由具有资质的观察员在场监督。
	- c. TI HV EVM 及接口电子元件通电区域必须设有有效的防护栏和标识;指示可能存在高压操作,以避免意外 接触。
	- d. 开发环境中使用的所有接口电路、电源、评估模块、仪器、仪表、示波器和其他相关装置如果超过 50Vrms/75VDC,则必须置于紧急断电 (EPO) 保护电源板内。
	- e. 使用稳定且不导电的工作台。
	- f. 使用充分绝缘的夹钳和导线来连接测量探针和仪器。尽量不要徒手进行测试。
- 2. 电气安全

作为一项预防措施,工程实践中通常需假定整个 EVM 可能存在用户完全可接触到的高电压。

- a. 执行任何电气测量或其他诊断测量之前,需切断 TI HV EVM 及其全部输入、输出和电气负载的电源。再 次确认 TI HV EVM 已安全断电。
- b. 确认 EVM 断电后,根据所需的电路配置、接线、测量设备连接和其他应用需求执行进一步操作,同时仍 假定 EVM 电路和测量仪器均带电。
- c. EVM 准备就绪后,根据需要将 EVM 通电。

#### 警告

EVM 通电后,请勿触摸 EVM 或电路,因为电路可能存在高压,会造成电击危险。

- 3. 人身安全
	- a. 穿戴人员防护装备(例如乳胶手套或具有侧护板的安全眼镜)或将 EVM 放置于带有联锁装置的透明塑料 箱中,避免意外接触。

#### 安全使用限制条件:

勿将 EVM 作为整体或部分生产单元使用。

#### **2** 硬件

#### **2.1** 概述

图 [2-1](#page-3-0) 和图 [2-2](#page-3-0) 分别显示了 ISOTMP35BEVM 的顶部和底部。为了简单起见,图 [2-3](#page-3-0) 显示了 EVM 的方框图表示 法。

<span id="page-3-0"></span>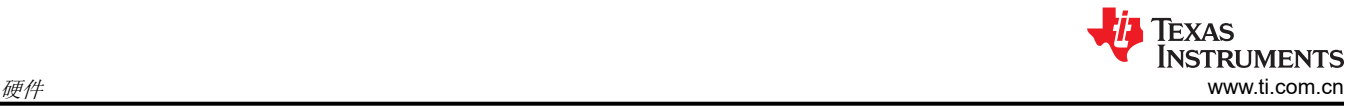

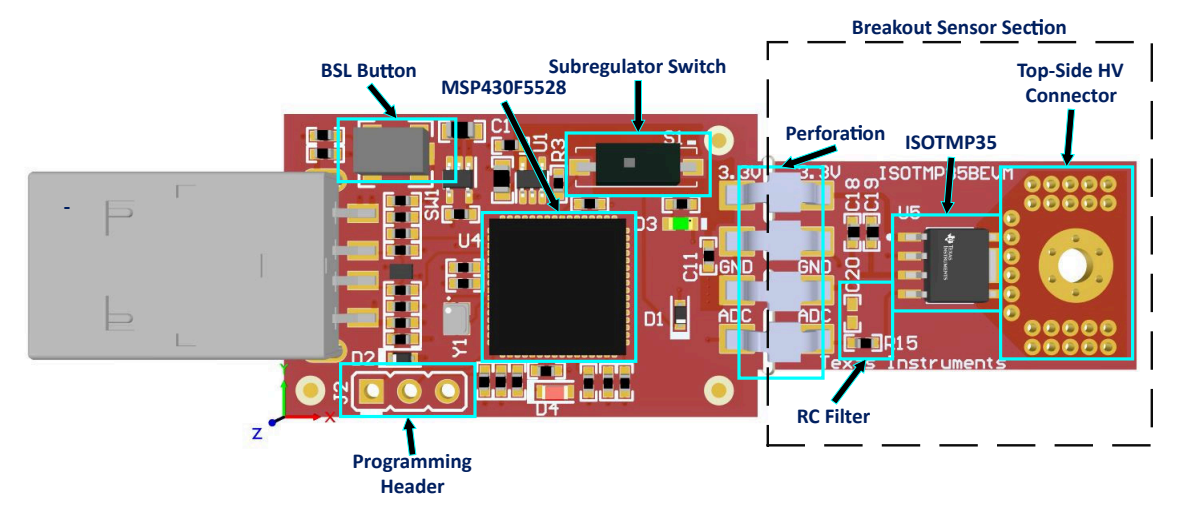

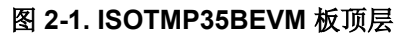

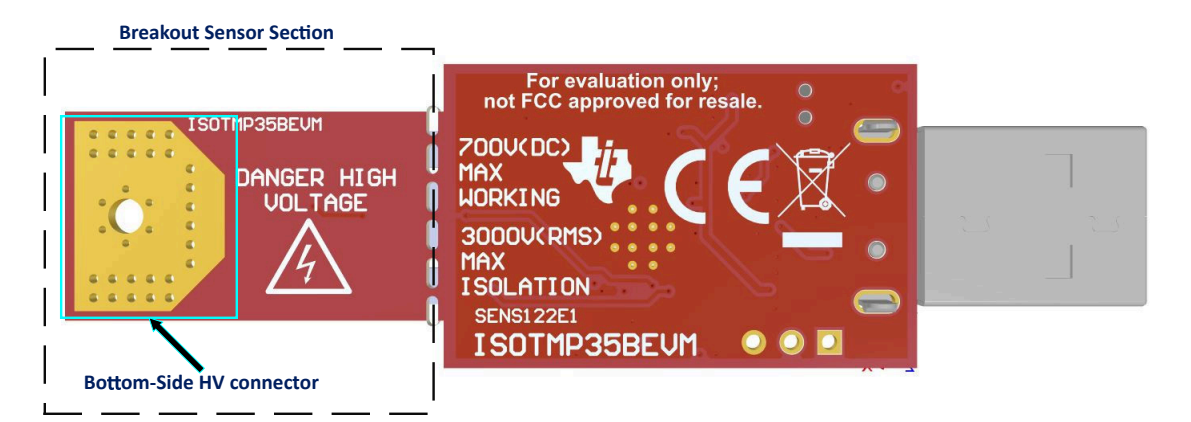

图 **2-2. ISOTMP35BEVM** 板底层

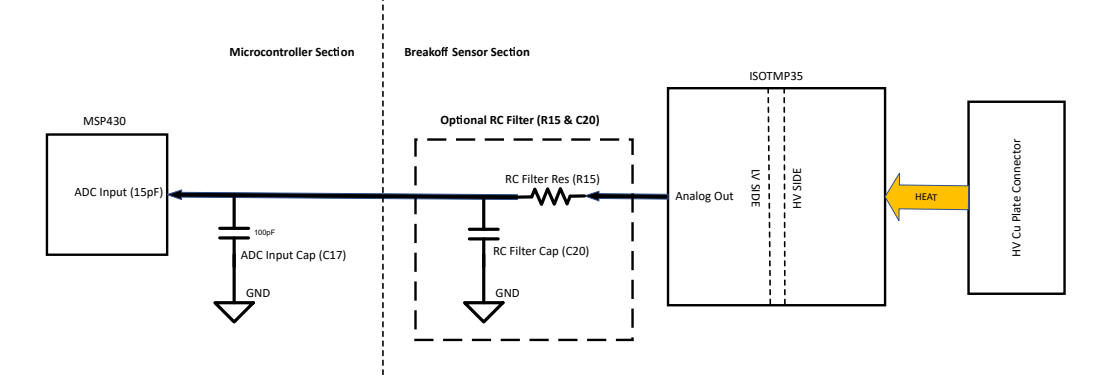

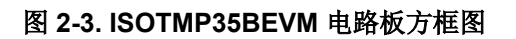

### **2.2** 高压连接设置指南

#### **2.2.1** 断开传感器

无论有或没有传感器分线板,ISOTMP35BEVM 均可正常工作。但是,为了评估 ISOTMP35 在高压高温应用中的 表现,必须拆下传感器分线板以将其断开。要拆下传感器板并正确重新连接,请遵循以下建议:

- 将桥接连接器从两侧的焊盘上拆焊。
- 沿着穿孔将传感器板从控制器板上折断。

重新连接传感器板和控制器板,并将电线焊接到贴有标签的焊盘上。通过这些电线传输的信号为低电压,但电 线本身的额定值必须能处理高电压电平。

根据应用,连接传感器板时可使连接 EVM 的电线与其他高压信号或元件交叉。如果在这种情况下使用 额定电压较低的电线,那么当电线和 EVM 与高电压信号发生物理接触时,电线和 EVM 可能会损坏。

用户还可以选择传感器分线板 3.3V 和 GND 焊盘上的电压。ISOTMP35 可接受 2.3V 至 5.5V 的任何电源电压。

#### **2.2.2** 将传感器部分连接到高压热源

用户重新连接传感器分线板后,用户可以使用底部铜板将 EVM 连接到高压热源。可以使用胶水或螺丝将该板直接 连接到热源,例如大功率 MOSFET 或高压汇流排的散热器。

- 为了获得理想的导热性,请勿在高压热源和 EVM 底部铜板之间放置绝缘体。建议采用金属表面直接接触。
- 为了缩短 ISOTMP35 响应时间,请在连接器和高压热源之间涂抹一层薄薄的导热膏。
- 接触异种金属会增加热阻,为了更大程度地减小这种影响,请使用导热膏。
- 如果用螺丝将 EVM 底部铜连接器固定到大功率 MOSFET 上, TI 建议更大程度地缩短与 MOSFET 的连接距 离。
- 用螺丝将 EVM 固定到任何高压热源时,请注意 FR4 会随着温度的变化而膨胀和收缩。虽然 FR4 是一种耐热 电介质,但用户必须在确保安全的情况下定期检查螺丝接合是否保持紧固。
- 将 EVM 铜焊盘粘合到高压热源时,请尽可能少用胶水来确保连接牢固,多余的胶水会增大热阻,从而增加响 应时间。同样,两种不同金属之间的导热膏有助于降低金属表面热阻。

#### **2.3** 穿孔

USB 控制器和 ISOTMP35 传感器之间有穿孔,因此,焊盘之间的桥接连接器拆焊后,EVM 的两侧可以轻松拆 开。

#### **2.4** 状态 **LED** 和子稳压器

ISOTMP35BEVM 包含用于指示电路板状态的 LED;为 3.3V 网络提供电压时,绿色 LED D3 亮起。3.3V 网络直 接连接到 ISOTMP35 的引脚 1。U1 是提供 3.3V 网络的板载稳压器,并由开关 S1 启用和禁用。要使 EVM 正常 运行,必须启用 S1。当 S1 被禁用时,绿色 LED D3 熄灭。

红色 LED D4 是 MSP430F5528 状态 LED。表 [2-1](#page-5-0) 展示了不同工作模式的含义。

<span id="page-5-0"></span>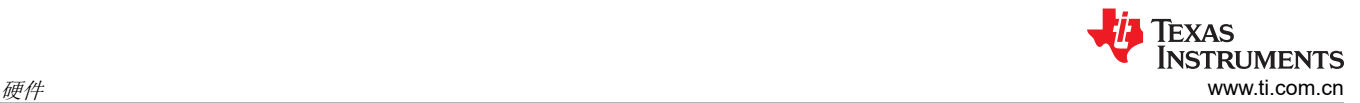

#### 表 **2-1. D4 LED** 状态

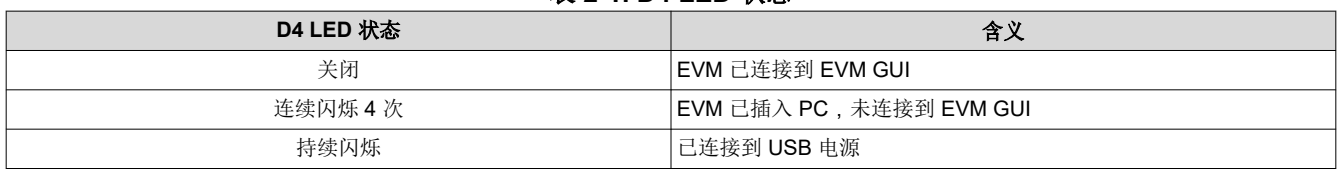

#### **2.5** 编程接头

ISOTMP35BEVM 预加载了正确运行所需的固件。提供了接头 J2 供 Spy-Bi-Wire 访问 MSP430F5528, 但 TI 不 建议用户访问此接头或对器件重新编程。

#### **2.6** 按钮开关

开关 SW1 用于进入 USB BSL 模式;这可用于固件更新。要进入 BSL 模式,请在按住开关 SW1 的同时将 EVM 连接到 PC USB 端口。

#### **2.7 RC** 滤波器

在传感器分线板上,R15 和 C20 可用于可选的 RC 电路,以便对 ISOTMP35 的电压输出进行滤波。R15 已安装 在电路板上,但它是 0 欧姆跳线,因此起着短路的作用。默认未安装 C20。用户可以拆焊 R15,在 R15 的位置焊 接不同的电阻,然后为 C20 焊接电容器以创建 RC 滤波器。

用户必须注意,不要为 C20 使用大于 885pF 的电容值。ISOTMP35 的最大容性负载为 1000pF, 但 EVM 控制器 部分上的 C17 是一个 100pF 电容器,该电容器已加载到输出电压线路上。C17 可防止微控制器 ADC 输入电压下 降,因此不得移除 C17。MSP430F5528 的 ADC 引脚也具有 15pF 的容性负载。

有助于在大多数情况下减少噪声以及尽可能降低 ADC 采样误差的典型值为 680pF。添加任何电阻器来代替 R15 会增加输出稳定时间,因此如果添加电阻器,用户不得超过 100kΩ。输出阻抗 10kΩ 足以避免 ISOTMP35 输出 不稳定。可接受 10kΩ 至 100kΩ 之间的电阻器。

表 2-2 中提供了 ISOTMP35 模拟输出引脚上 RC 电路的三个电阻和电容值,并根据这些值计算稳定时间和截止频 率,以帮助用户为其应用选择正确的电阻器和电容器组合。

- 如果用户不向 C20 添加任何电容器,则显示的值为 115pF,因为这是已经在加载 ISOTMP35 模拟输出的电容 (C17 为 100pF,微控制器的 ADC 引脚为 15pF)。
- 之所以显示 795pF,是因为已加载 115pF 的电容,并按照上述建议额外增加了 680pF 负载。
- 这里显示 1000pF,因为这是可放到 ISOTMP35 模拟输出上的最大容性负载。

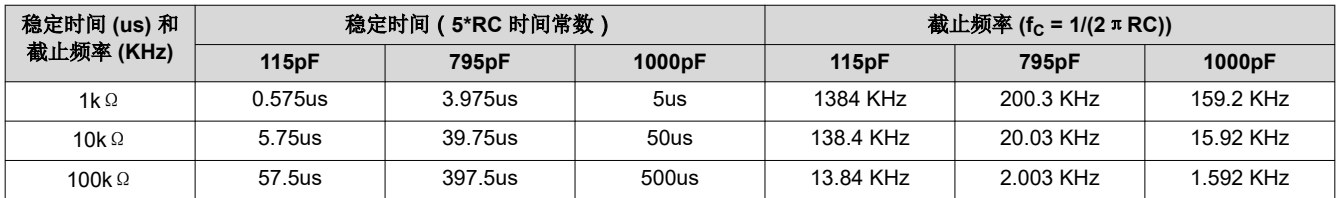

#### 表 **2-2. ISOTMP35** 具有不同 **RC** 组合的稳定时间和截止频率

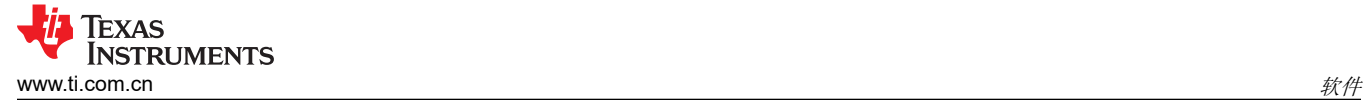

# **3** 软件

ISOTMP35BEVM 软件允许用户使用 MSP430F5528 从 ISOTMP35 读取温度。微控制器会读取模拟输出电压并将 其转换为软件中显示的温度。EVM 硬件连接到 GUI 后,一旦用户转至 *Data Capture* 选项卡,系统就会自动对温 度进行采样。ISOTMP35BEVM GUI 还包含 ISOTMP35 的功能方框图、主要规格和相关配套资料。

## **3.1** 软件下载

ISOTMP35BEVM 的 PC GUI 软件在 TI 的 GUI Composer 框架上运行。该软件可在浏览器中作为实时版本运行, 并可下载以供离线使用。该软件与 Microsoft® Windows®、Mac® 和 Linux® 操作系统兼容。

#### **3.1.1** 在线软件

导航至 <https://dev.ti.com/gallery/info/THSApps/ISOTMP35BEVM> 即可访问在线版本。在线软件使用 Google Chrome®、Firefox® 和 Safari® 浏览器。用户可以访问实时 GUI,方法是访问相应链接,并点击库中的应用程序图 标以启动软件。如果出现提示,请安装 TI Cloud Agent 浏览器插件。

#### **3.1.2** 离线软件

导航至 <https://dev.ti.com/gallery/info/THSApps/ISOTMP35BEVM> 并下载适用于 Linux、Mac 或 Microsoft Windows 的应用程序和运行时,然后按照屏幕上的安装说明操作,即可访问完全离线版本。

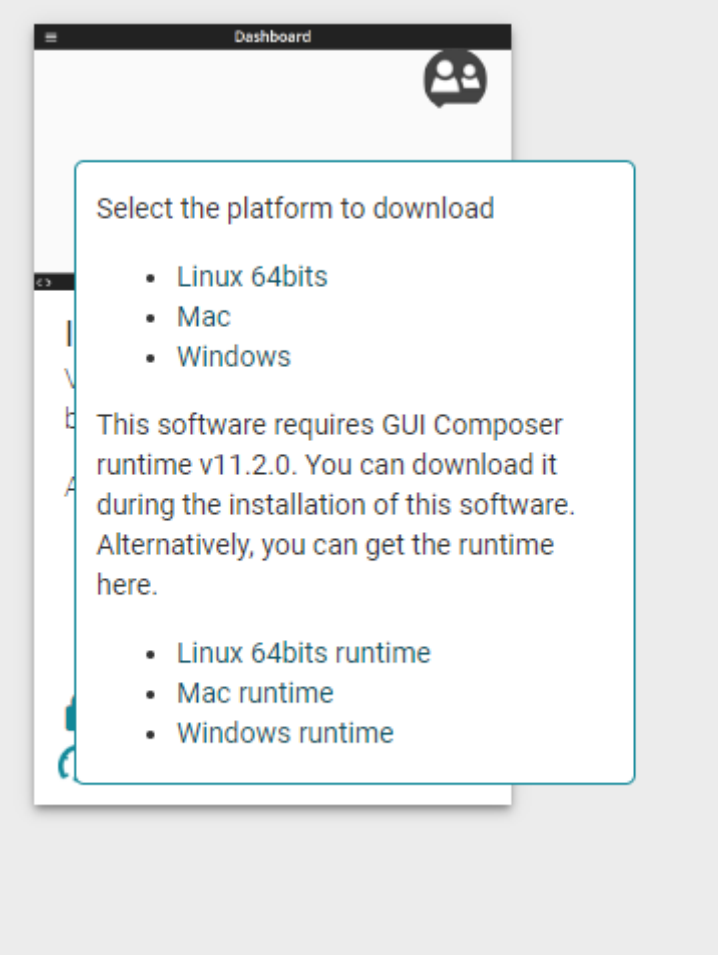

图 **3-1.** 下载弹出窗口

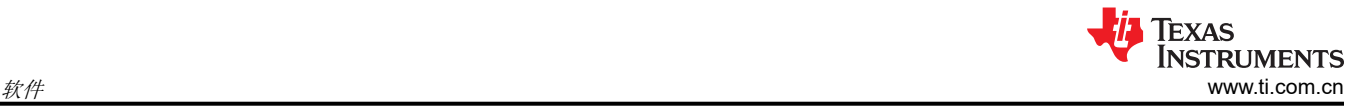

## **3.2** 主页选项卡

打开 GUI 时,会显示 *Home* 选项卡,如下图所示。在"Home"选项卡中,点击 *Learn More* 按钮时,可以看到 主要规格和功能方框图等器件特性。在"Home"选项卡中,左侧栏以及底部的 *Data Capture* 选项卡和 *Collateral*  选项卡都有快捷方式。

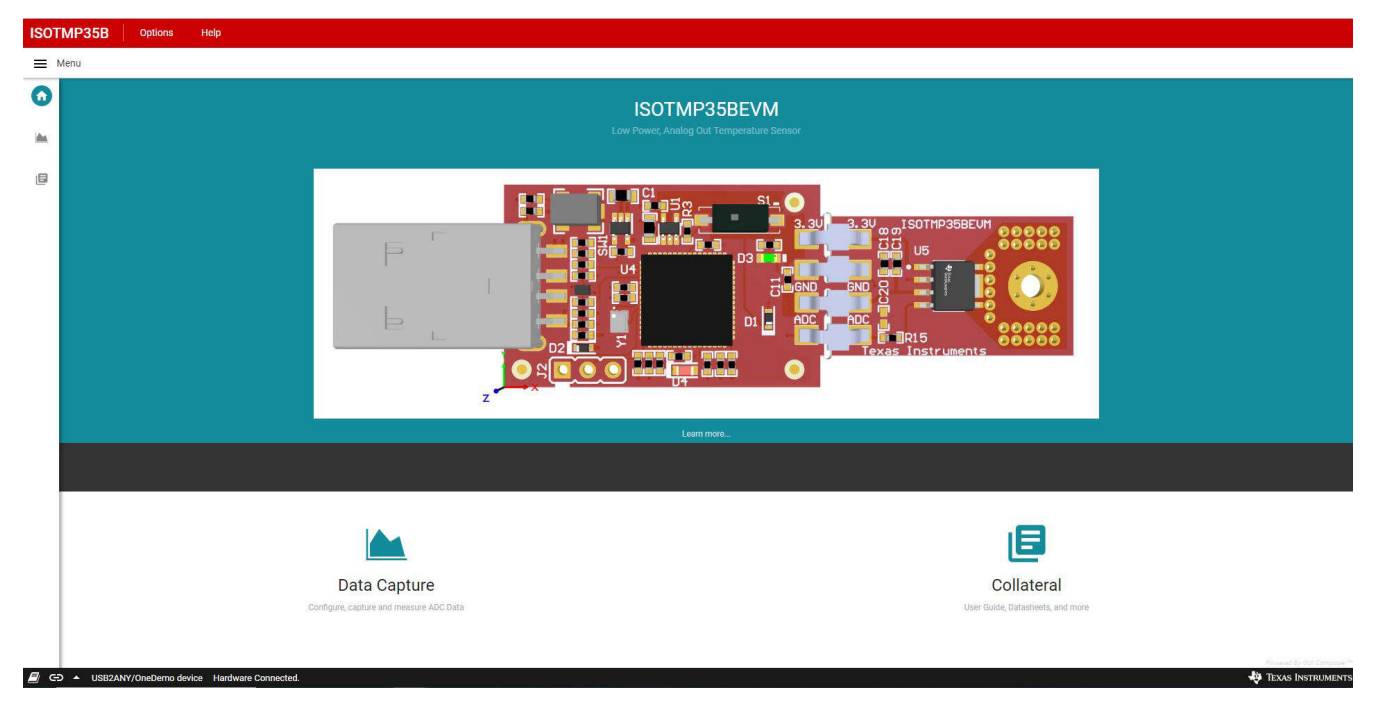

## 图 **3-2.** 主页选项卡

## **3.3** 数据采集选项卡

*Data Capture* 选项卡会自动开始进行温度测量。数据显示在随温度读数而变化的图形中,y 轴为记录的温度,x 轴 为测量计数。默认采集速率为每秒测量 1 次。用户可通过下拉菜单选择不同的测量速率,其中包含以下选项:

- 关闭
- 尽快
- 每 500ms
- 每 1s
- 每 5s
- 每 10s
- 每 60s

通过 *SAVE START* 和 *SAVE STOP* 按钮,用户可以将 EVM 温度结果记录在 .csv 文件中。选择 *SAVE START*  后,文件开始下载,选择 *SAVE STOP* 后,下载结束。

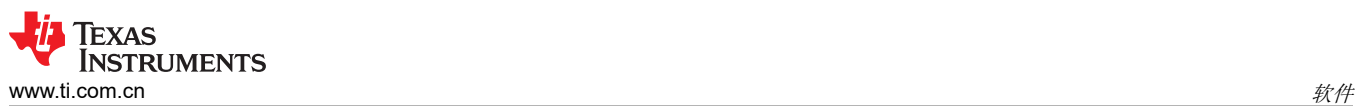

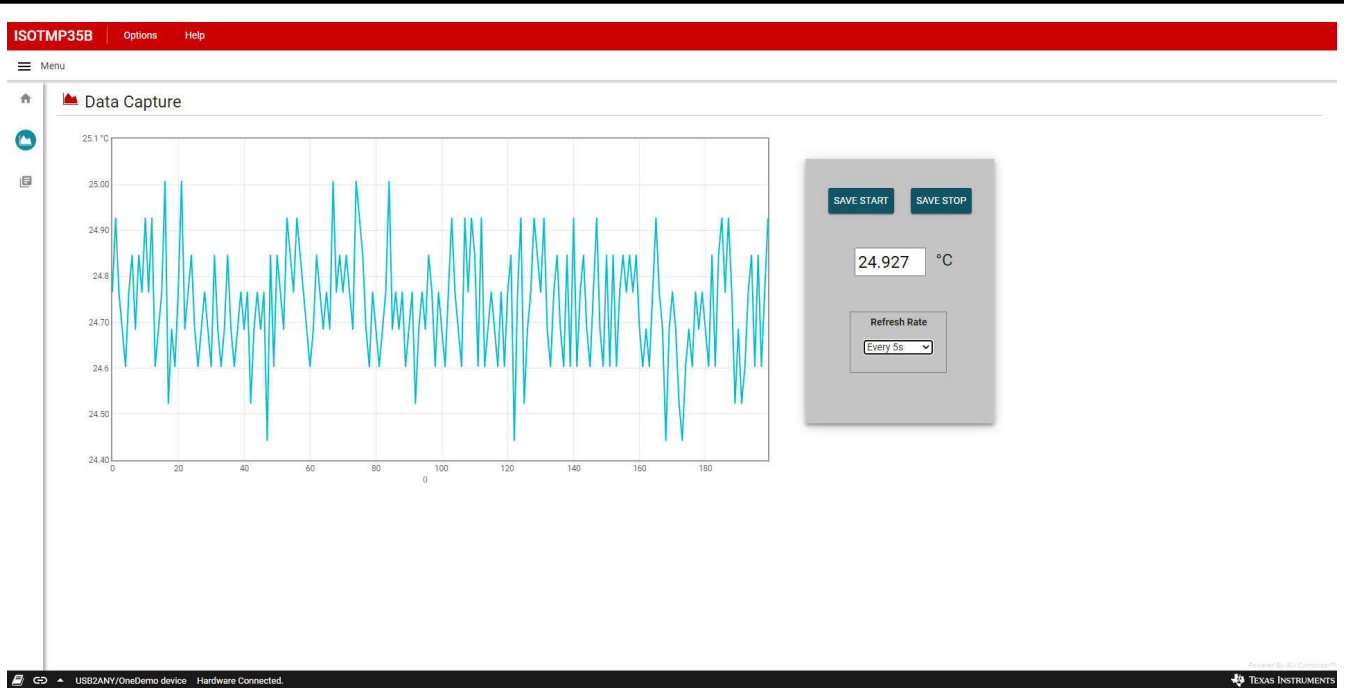

#### 图 **3-3.** 数据采集选项卡

# **3.4** 配套资料选项卡

*Collateral* 选项卡包含指向 EVM 相关站点和文档的链接。其中包含指向 EVM 用户指南、ISOTMP35 数据表、 [http://www.ti.com](http://ti.com) 上的工具页面、任何应用手册、合规性文档和任何其他相关文献的链接。

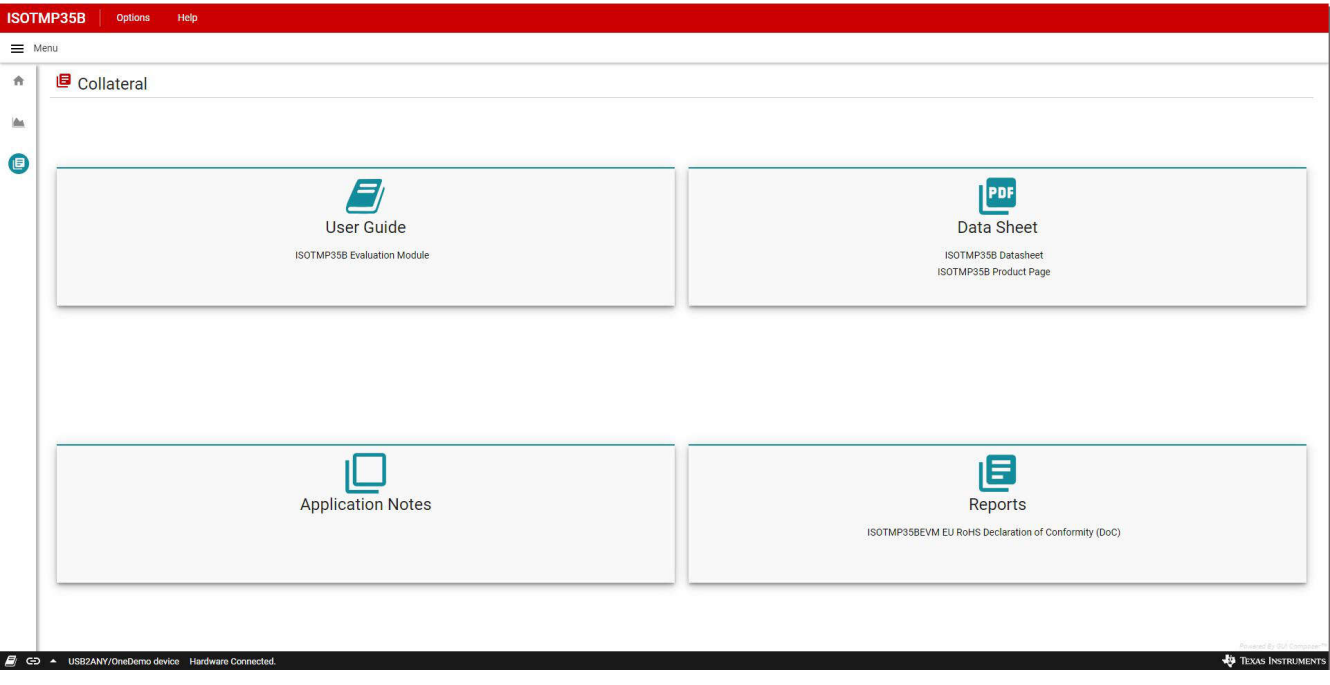

图 **3-4.** 配套资料选项卡

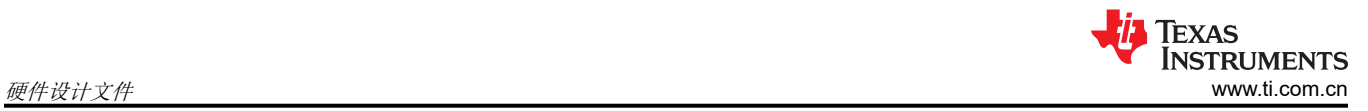

# **4** 硬件设计文件

## **4.1 ISOTMP35BEVM** 原理图

图 4-1 显示了 EVM 原理图。

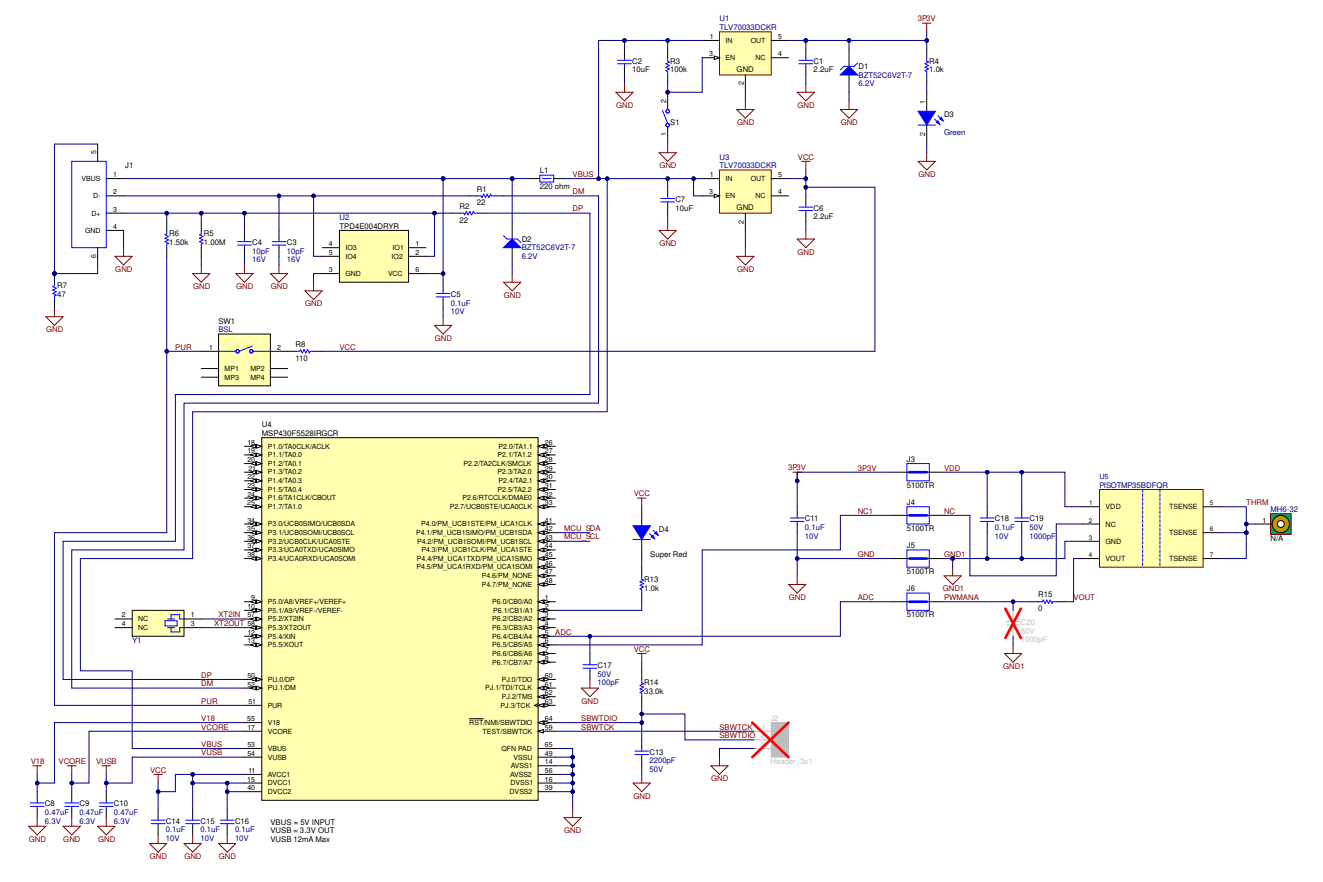

图 **4-1. ISOTMP35BEVM** 原理图

# **4.2 PCB** 布局

图 4-2 和图 4-3 展示了 EVM PCB 布局图。

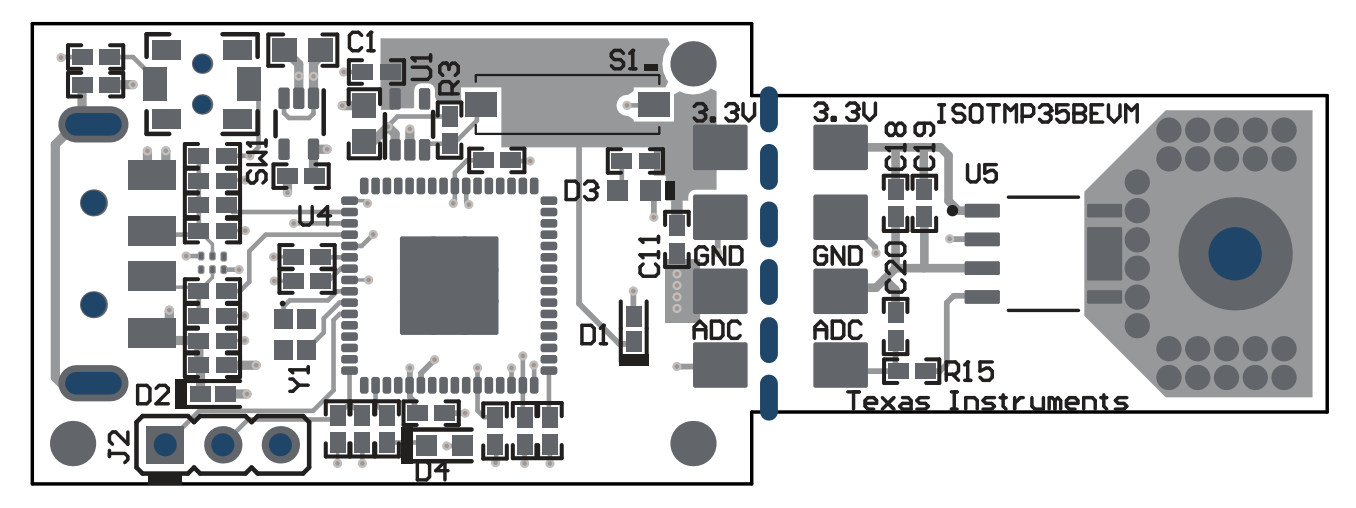

图 **4-2.** 顶视图

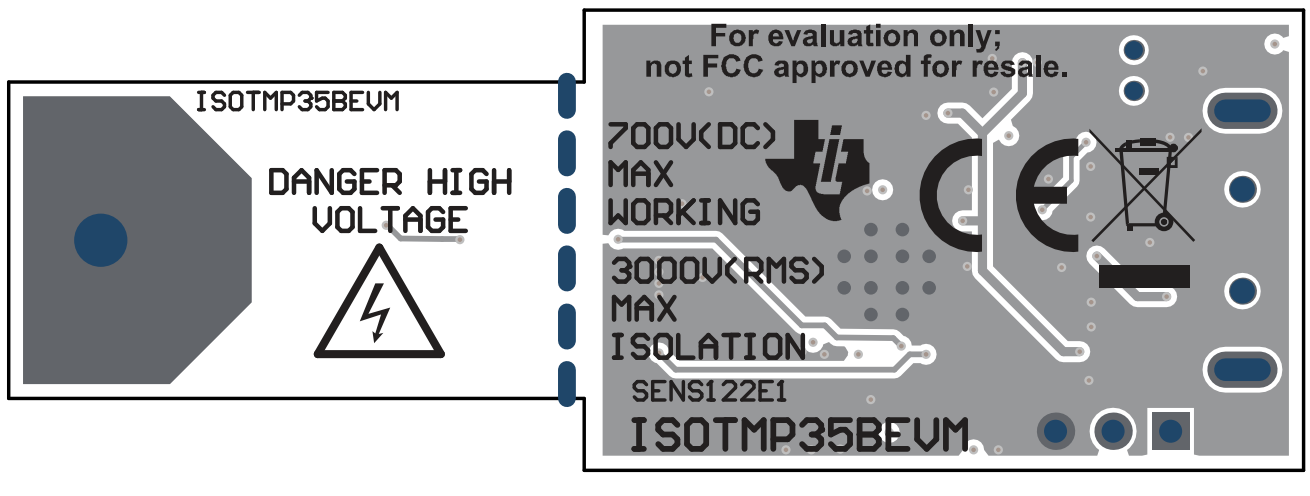

图 **4-3.** 底视图

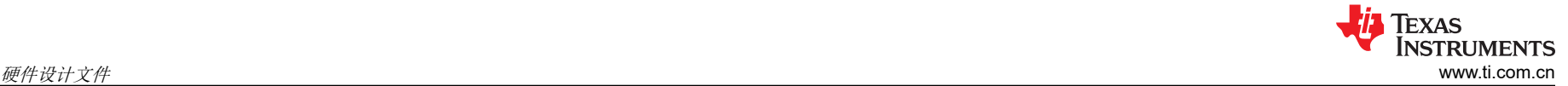

# **4.3** 物料清单

表 4-1 显示了 EVM 物料清单。

#### 表 **4-1. ISOTMP35BEVM BOM**

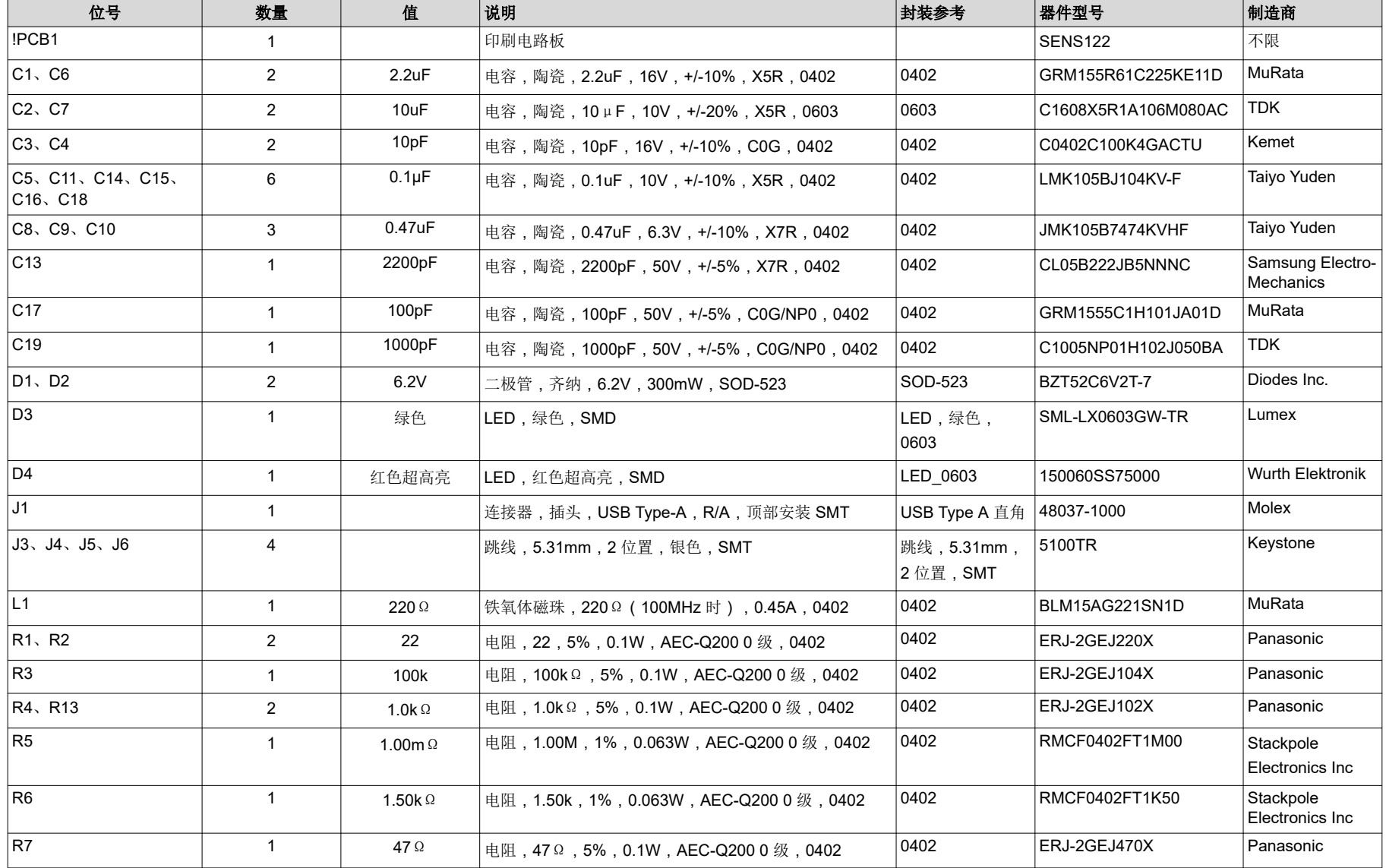

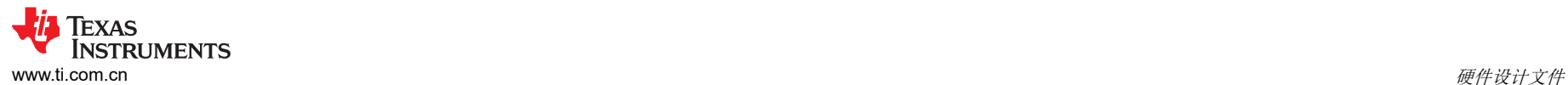

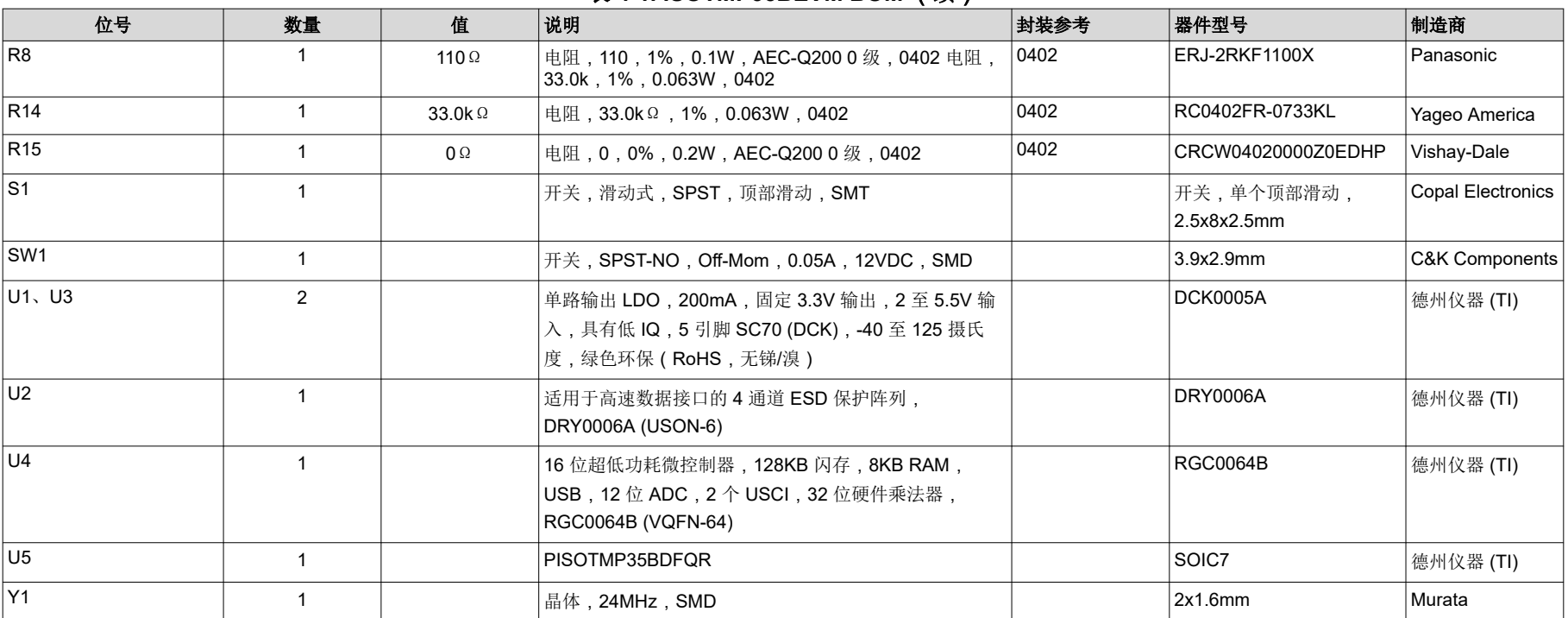

#### 表 **4-1. ISOTMP35BEVM BOM** (续)

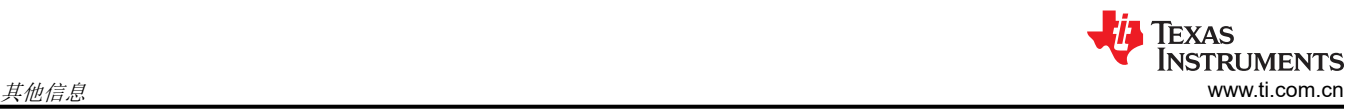

# **5** 其他信息

#### 商标

Microsoft® and Windows® are registered trademarks of Microsoft Corporation. Mac® and Safari® are registered trademarks of Apple Inc. Linux® is a registered trademark of Linus Torvalds. Chrome® is a registered trademark of Google LLC. Firefox® is a registered trademark of Mozilla Foundation. 所有商标均为其各自所有者的财产。

#### 重要声明和免责声明

TI"按原样"提供技术和可靠性数据(包括数据表)、设计资源(包括参考设计)、应用或其他设计建议、网络工具、安全信息和其他资源, 不保证没有瑕疵且不做出任何明示或暗示的担保,包括但不限于对适销性、某特定用途方面的适用性或不侵犯任何第三方知识产权的暗示担 保。

这些资源可供使用 TI 产品进行设计的熟练开发人员使用。您将自行承担以下全部责任:(1) 针对您的应用选择合适的 TI 产品,(2) 设计、验 证并测试您的应用,(3) 确保您的应用满足相应标准以及任何其他功能安全、信息安全、监管或其他要求。

这些资源如有变更,恕不另行通知。TI 授权您仅可将这些资源用于研发本资源所述的 TI 产品的应用。严禁对这些资源进行其他复制或展示。 您无权使用任何其他 TI 知识产权或任何第三方知识产权。您应全额赔偿因在这些资源的使用中对 TI 及其代表造成的任何索赔、损害、成 本、损失和债务,TI 对此概不负责。

TI 提供的产品受 TI [的销售条款或](https://www.ti.com.cn/zh-cn/legal/terms-conditions/terms-of-sale.html) [ti.com](https://www.ti.com) 上其他适用条款/TI 产品随附的其他适用条款的约束。TI 提供这些资源并不会扩展或以其他方式更改 TI 针对 TI 产品发布的适用的担保或担保免责声明。

TI 反对并拒绝您可能提出的任何其他或不同的条款。

邮寄地址:Texas Instruments, Post Office Box 655303, Dallas, Texas 75265 Copyright © 2023,德州仪器 (TI) 公司